# Einstellungen Laufende Nummern: Unterschied zwischen den Versionen

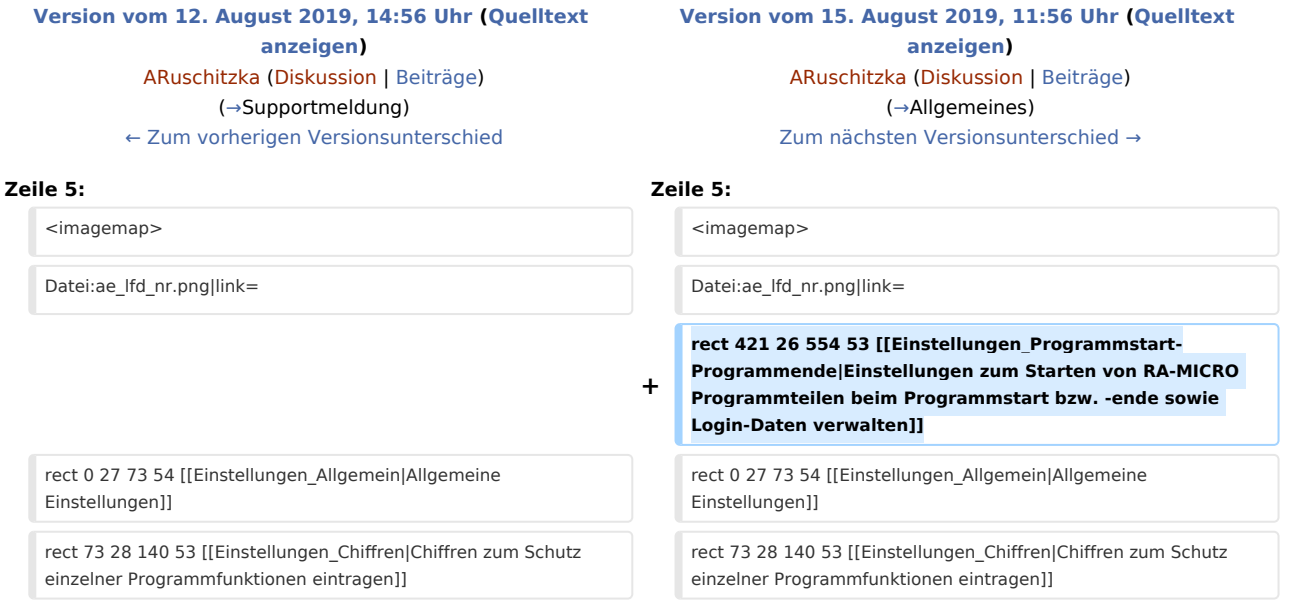

# Version vom 15. August 2019, 11:56 Uhr

#### [Hauptseite](https://onlinehilfen.ra-micro.de/index.php/Hauptseite) > [Kanzlei](https://onlinehilfen.ra-micro.de/index.php?title=Kategorie:Kanzlei&action=edit&redlink=1) > [Allgemeine Einstellungen](https://onlinehilfen.ra-micro.de/index.php/Allgemeine_Einstellungen) > [Einstellungen Laufende Nummern](https://onlinehilfen.ra-micro.de)

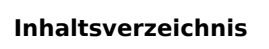

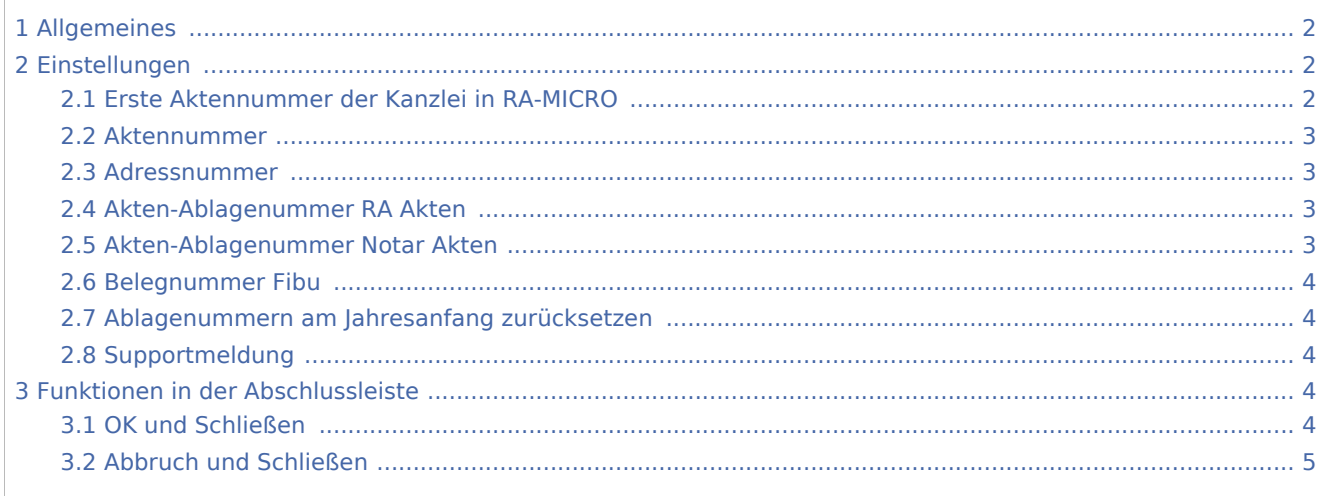

# <span id="page-1-0"></span>Allgemeines

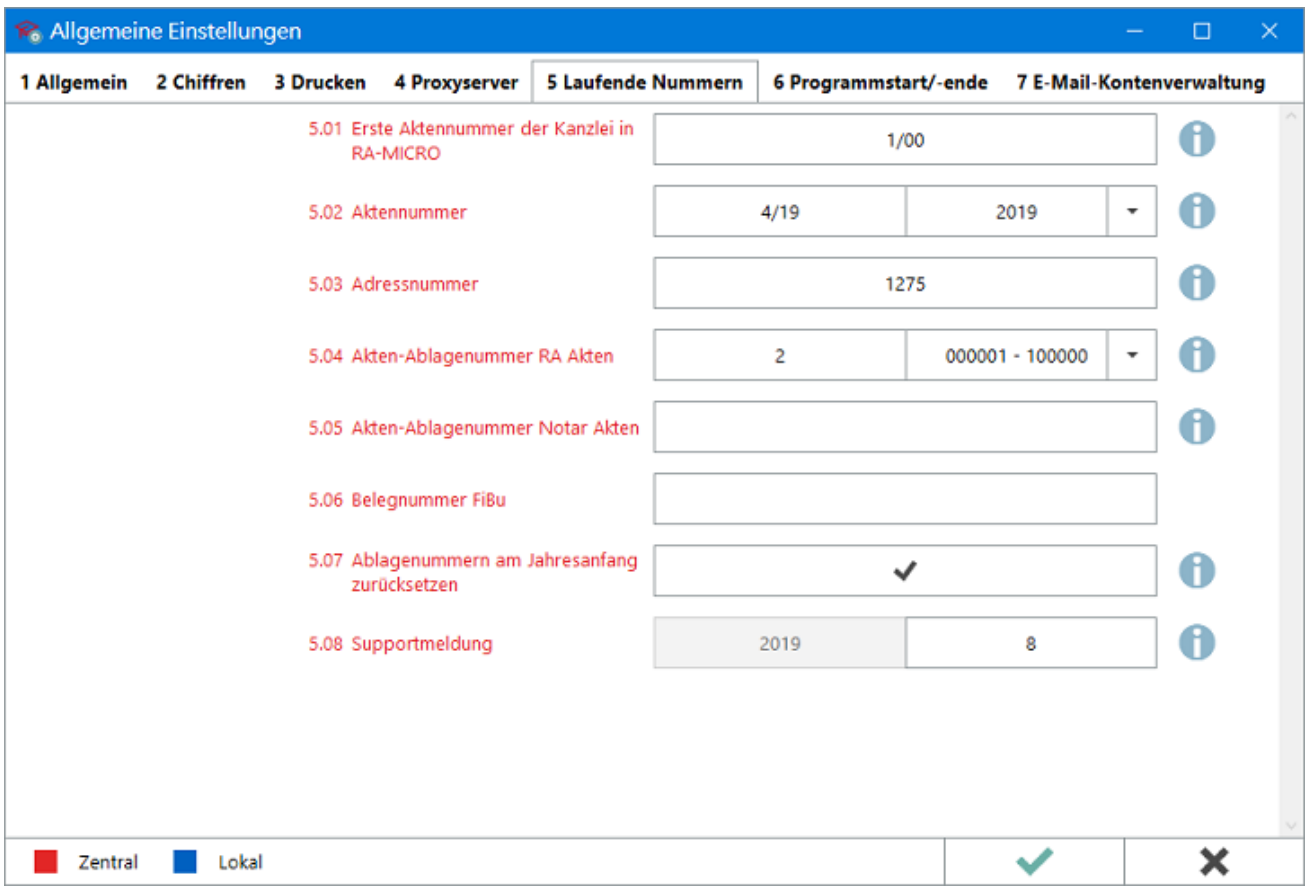

# <span id="page-1-1"></span>Einstellungen

# <span id="page-1-2"></span>Erste Aktennummer der Kanzlei in RA-MICRO

Mit dieser Einstellung wird festgelegt, ab welcher Aktennummer Auswertungen z. B. in der [Mandantssaldenliste](https://onlinehilfen.ra-micro.de/index.php/Mandatssaldenliste) oder [Wiedervorlageliste](https://onlinehilfen.ra-micro.de/index.php/Wiedervorlagenliste) erfolgen können. Die Eingabe erfolgt im Format *Aktennummer /2-stelliger Jahrgang* (bspw. 537/12). So ist es z. B. ohne zusätzliche Aktennummern-Eingabe möglich, Auswertungen auf bestimmte Aufbewahrungsfristen (z. B. 10 Jahre) zu beschränken.

Die kleinste Aktennummer, ab welcher Auswertungen im Programm möglich sind, ist 1/70.

### <span id="page-2-0"></span>Aktennummer

Hier wird die zuletzt vergebene Aktennummer für den ausgewählten Jahrgang angezeigt bzw. kann sie hier geändert werden. Die höchste Aktennummer, die innerhalb eines Jahrgangs vergeben werden kann, ist: *99999/2-stelliger Jahrgang* (z. B. 99999/19). Die automatische Aktennummern-Vergabe bei [Aktenanlage](https://onlinehilfen.ra-micro.de/index.php/Rechtsanwaltsakte_anlegen) zählt die laufende Aktennummer hiernach bei der nächsten freien Nummer fortlaufend hoch. Dies ermöglicht die Rückstellung der Aktennummer, sofern bspw. bei [Aktenanlage,](https://onlinehilfen.ra-micro.de/index.php/Rechtsanwaltsakte_anlegen) wegen fehlerhafter manueller Aktennummern-Vergabe durch Vertippen, eine größere Lücke in der fortlaufenden Akten-Nummerierung entstanden ist.

### <span id="page-2-1"></span>Adressnummer

Die zuletzt vergebene Adressnummer wird angezeigt und kann geändert werden. Ab der hier eingetragenen Nummer wird bei Adressanlage bspw. im [Adressfenster](https://onlinehilfen.ra-micro.de/index.php/Adressfenster) weiter fortlaufend nummeriert.

Die laufende Adressnummer herunterzusetzen bewirkt, dass im jeweiligen Nummernbereich eine oberhalb der hier eingetragenen Adressnummer frei gewordene Nummer als nächste Adressnummer vergeben wird. Bereits mit einer Adresse belegte Nummern werden nicht übersprungen und nicht überschrieben.

Standardmäßig ist die erste freie Adressnummer 1000. Adressnummer 1 ist der Kanzleiadresse vorbehalten.

Hauptartikel → [Adressfenster mit Hinweisen zu den Nummernbereichen der Adressen](https://onlinehilfen.ra-micro.de/index.php/Adressfenster#Allgemeines)

# <span id="page-2-2"></span>Akten-Ablagenummer RA Akten

Die Ablagenummer der zuletzt abgelegten RA Akte des aus der Liste ausgewählten [Nummernkreises](https://onlinehilfen.ra-micro.de/index.php/Akten_(Einstellungen)#Nummernkreise) wird im Eingabefeld angezeigt und kann geändert werden. Dies ist z. B. dann sinnvoll, wenn die Nummerierung in RA-MICRO an eine bisherige externe Ablagenummerierung anknüpfen soll.

Die Ablagenummer setzt sich aus der Jahreszahl und einer 6-stelligen Ablagenummer zusammen.

#### **Beispiel:**

2019000024 für die 24. Ablagenummer des Jahres 2019.

Die laufende Ablagenummer wird bei Ablage bis auf die sechste Stelle der laufenden Nummer mit führenden Nullen aufgefüllt.

### <span id="page-2-3"></span>Akten-Ablagenummer Notar Akten

Die Ablagenummer der zuletzt abgelegten Notariatsakte wird angezeigt und kann geändert werden. Das Format der Ablagenummer für Notar Akten entspricht dem der Ablagenummer für RA Akten. Wird die Ablagenummer geändert, legt das Programm die nächste Notar Akten mit einer fortlaufenden Ablagenummer ab der hier eingegebenen ab.

### <span id="page-3-1"></span>Belegnummer Fibu

In diesem Eingabefeld wird die zuletzt vergebene *Belegnummer* für die *Fibu* angezeigt und kann ggf. geändert werden.

In der Fibu II erfolgt die Belegnummernvergabe automatisch.

Hauptartikel → [Belegnummern in der Fibu](https://onlinehilfen.ra-micro.de/index.php/Buchen_mit_Finanzkonto_(FIBU)#Belegnummer) Hauptartikel → [Belegnummern in der Fibu II](https://onlinehilfen.ra-micro.de/index.php/Buchen_(FIBU_II)#Belegnummer)

### <span id="page-3-2"></span>Ablagenummern am Jahresanfang zurücksetzen

Bei aktiver Einstellung wird die fortlaufende Ablagenummer jeweils für RA und Notar Akten nach dem Jahreswechsel beim ersten Start von RA-MICRO auf Null zurückgesetzt. Damit wird die Aktenablage jahrgangsweise ab 1 fortlaufend immer neu nummeriert und es ist an der Ablagenummer selbst erkennbar, wie viele Akten im laufenden Jahr abgelegt wurden..

#### **Beipiel:**

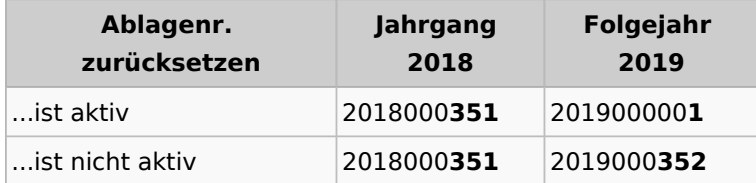

## <span id="page-3-0"></span>Supportmeldung

Supportmeldungen, die mit der Programmfunktion [Supportmeldung Programmstörung](https://onlinehilfen.ra-micro.de/index.php/RA-MICRO_Supportmeldung_Programmst%C3%B6rung) an den RA-MICRO Fachsupport versendet wurden, werden automatisch in die Supportakte *7000/50* unter einer laufenden Nummer gespeichert. Hier wird die zuletzt vergebene Nummer im aktuellen Jahr angezeigt und kann bei Bedarf geändert werden.

Das Ändern der Nummer ist nur ratsam, sofern die laufende Nummerierung bspw. aufgrund einer technischen Störung unterbrochen wurde. In diesem Fall ist die zuletzt vergebene Nummer anhand der Supportakte in der [E-Akte](https://onlinehilfen.ra-micro.de/index.php/E-Akte) ermittelbar und kann an dieser Stelle eingetragen werden. Anderenfalls sind durch doppelte Nummernvergabe Kommunikationsschwierigkeiten und Verzögerungen bei der Bearbeitung der betroffenen Supportanfragen möglich.

# <span id="page-3-3"></span>Funktionen in der Abschlussleiste

### <span id="page-3-4"></span>OK und Schließen

Die geänderten Einstellungen werden gespeichert und das Fenster wird geschlossen.

# <span id="page-4-0"></span>Abbruch und Schließen

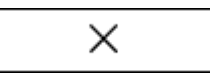

Die Einstellungen werden ohne Speicherung der Änderungen geschlossen.